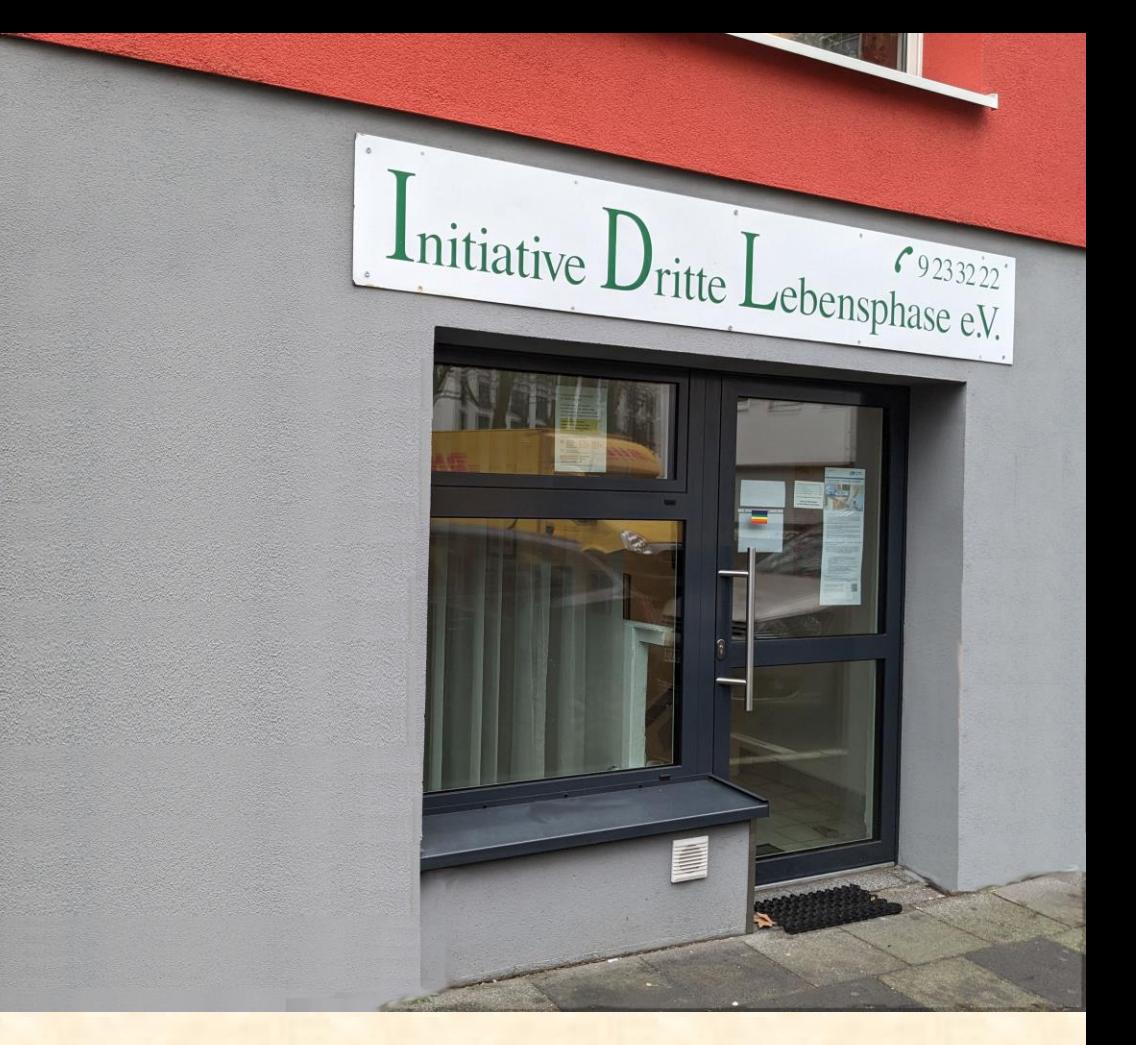

Hubert Sicking-Bundschuh

Die wichtigsten Smartphone Apps für Android Smartphones

Vortrag mit Demos

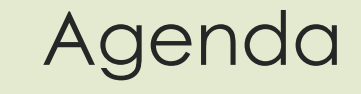

❖ Wo kommen die Apps eigentlich her

- ❖ Ich muß mal was suchen
- ❖ Hast Du was zu lesen?
- ❖ Von A nach B kommen
- ❖ Ich ruf mal an oder schicke eine Nachricht
- ❖ Mein neues Handy (Tipps zum Umzug)
- ❖ Was war wichtig, was nicht? Was hat gefehlt?

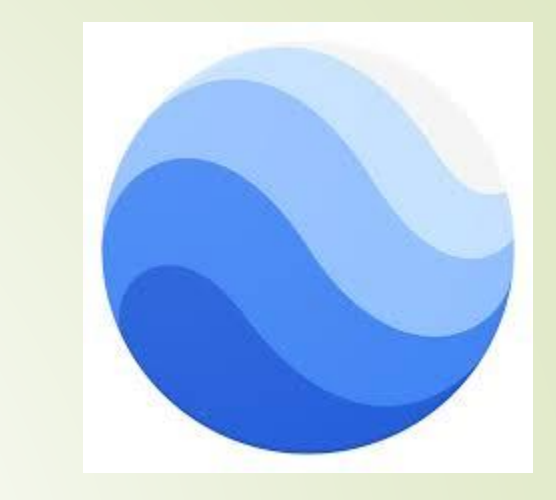

#### Kleiner Ausflug: Google Earth

Aus dem All zur I.D.L.

#### Wo kommen die Apps eigentlich her ?

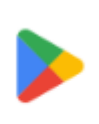

Play

Der **Google Play Store** ist die mit Abstand wichtigste App für Android, den dort findet man (fast) alle Apps und kann sie von dort aus installieren.

Will man eine bislang unbekannte App installieren, sollte man sich die Bewertungen dazu ansehen.

Viele Apps gibt es in einer kostenlosen Version, die aber lästige Werbung enthält und einer "Pro"-Version die mehr oder weniger Geld kostet.

#### **TIP**

In den Einstellungen des Google Play Store sollte man die Option "automatische App-Updates" aktivieren, Dabei überlegen, ob die Einstellung "**Nur über WLAN"** sinnvoll ist.

#### Ich muss mal was suchen

G

 $\sim$ 

W

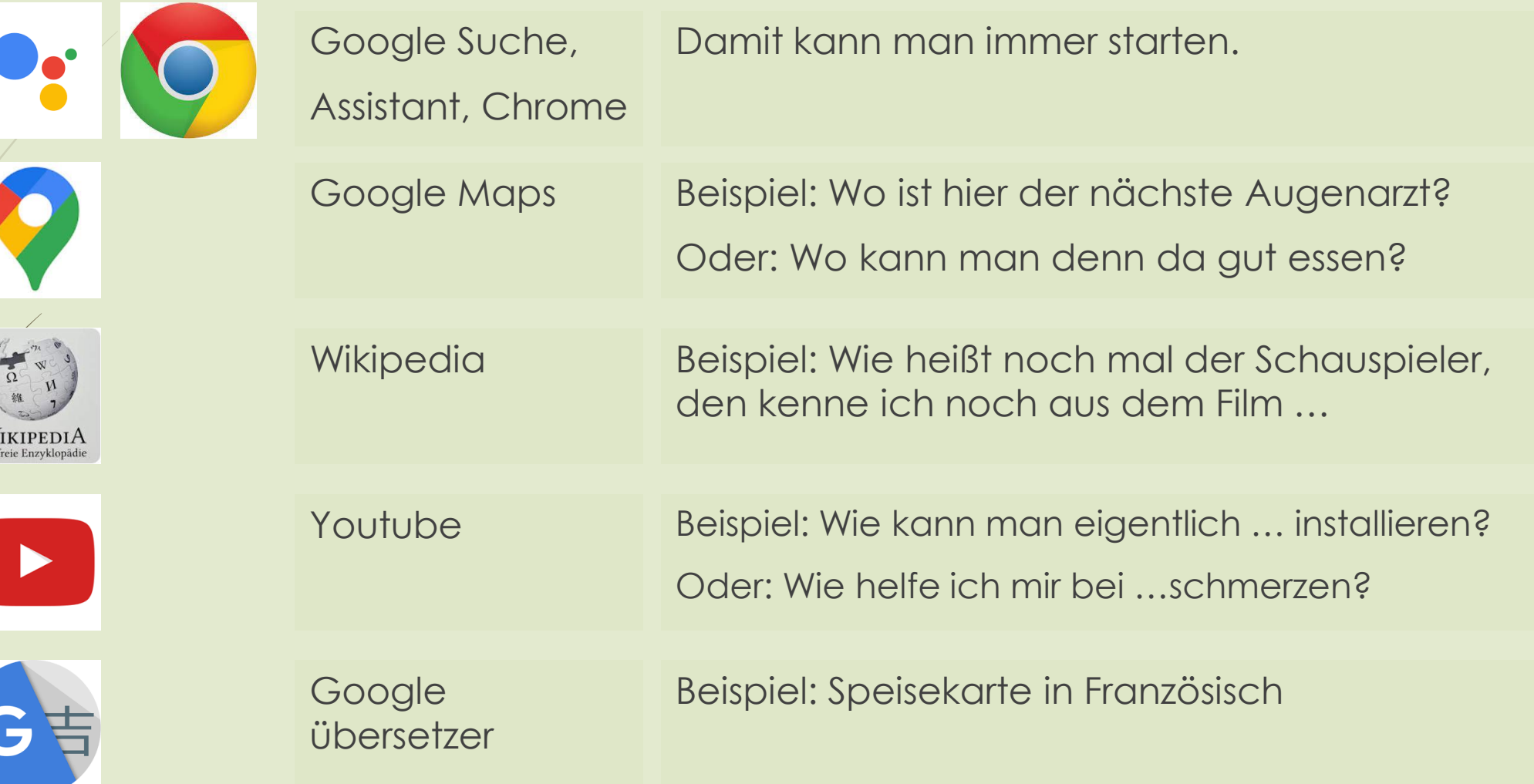

#### Kleiner Ausflug: Google Übersetzer

Auszug aus der Speisekarte des Restaurant *La Fine Bouche* in Bordeau

#### Célébrez vos sens

Mises en bouche

Lieu jaune\* Lieu jaune nacré, crème ail des ours et vinaigre de gingembre, condiments fèves et céleri et glace coques-poivre de timut

Asperges\* Asperges au Katsuobushi, oeufs de truite, sarrasin, tarama et sauce tartare-nori

 $Lotte*$ Cuisson basse température, gnocchis safranés, carottes au sel fumé, condiment crémone et crème yuzu-huile de livèche

 $Cane*$ Suprême de cane Kriaxera au barbecue, topinambour rôti au cubèbe, condiment olive de Kalamata, panisse de maïs grand roux à la roquette et jus ail noir

> Mandarine\* En diplomate, génoise au thé matcha, glace tagète et punch coco

Vanille bleue Espuma vanille bleue, sablé maïs-coco, condiment banane, gel de shiso et glace au pollen

Mignardises

Retour

#### Hast Du was zu lesen?

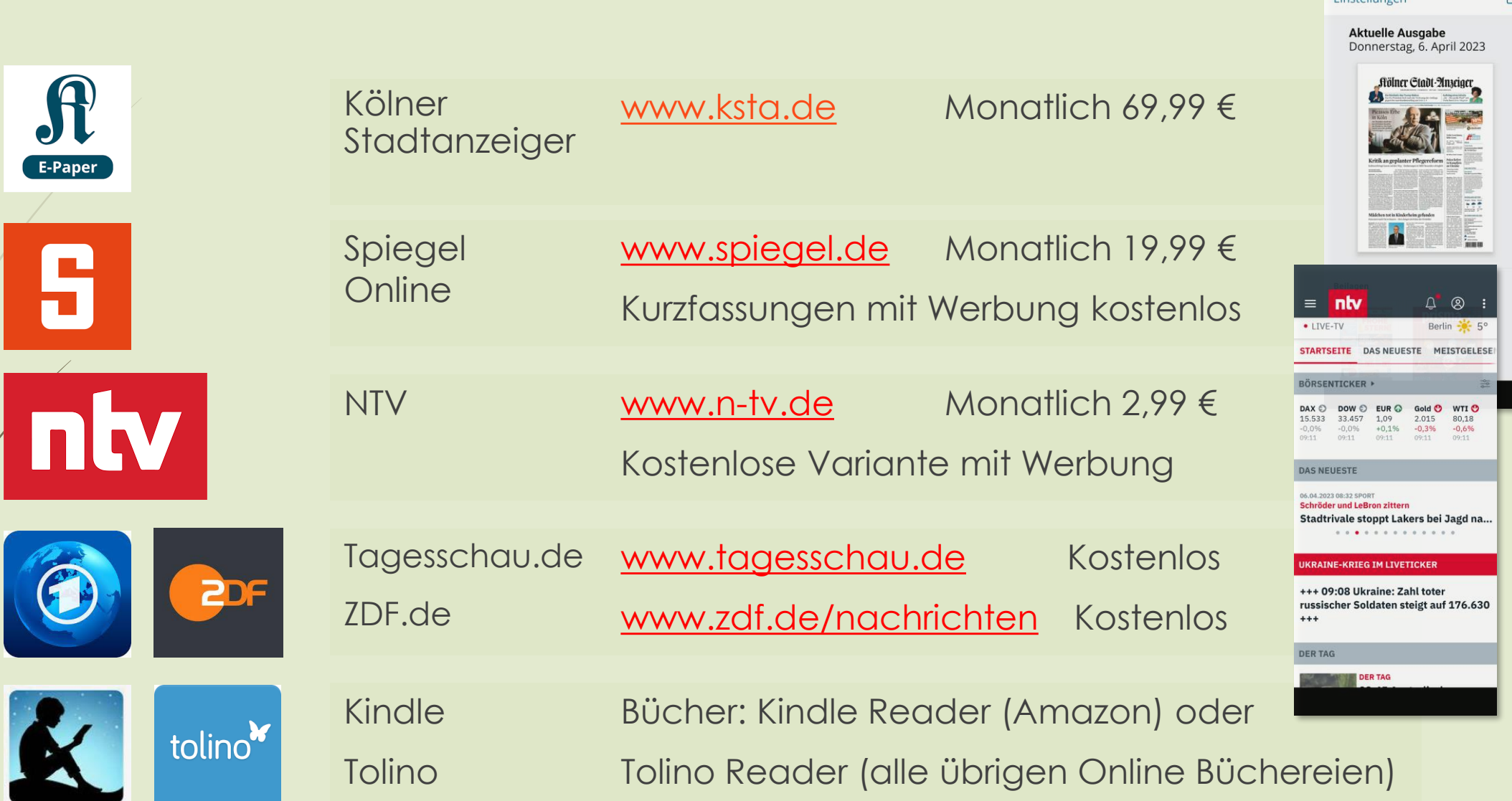

#### Von A nach B kommen

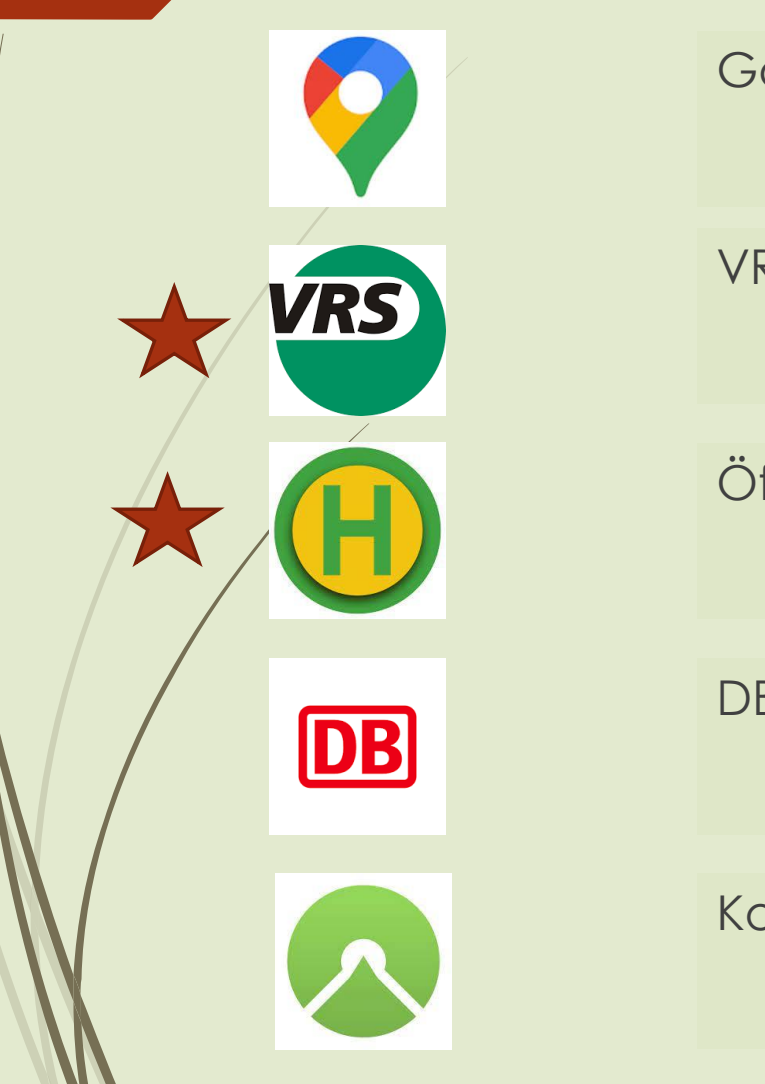

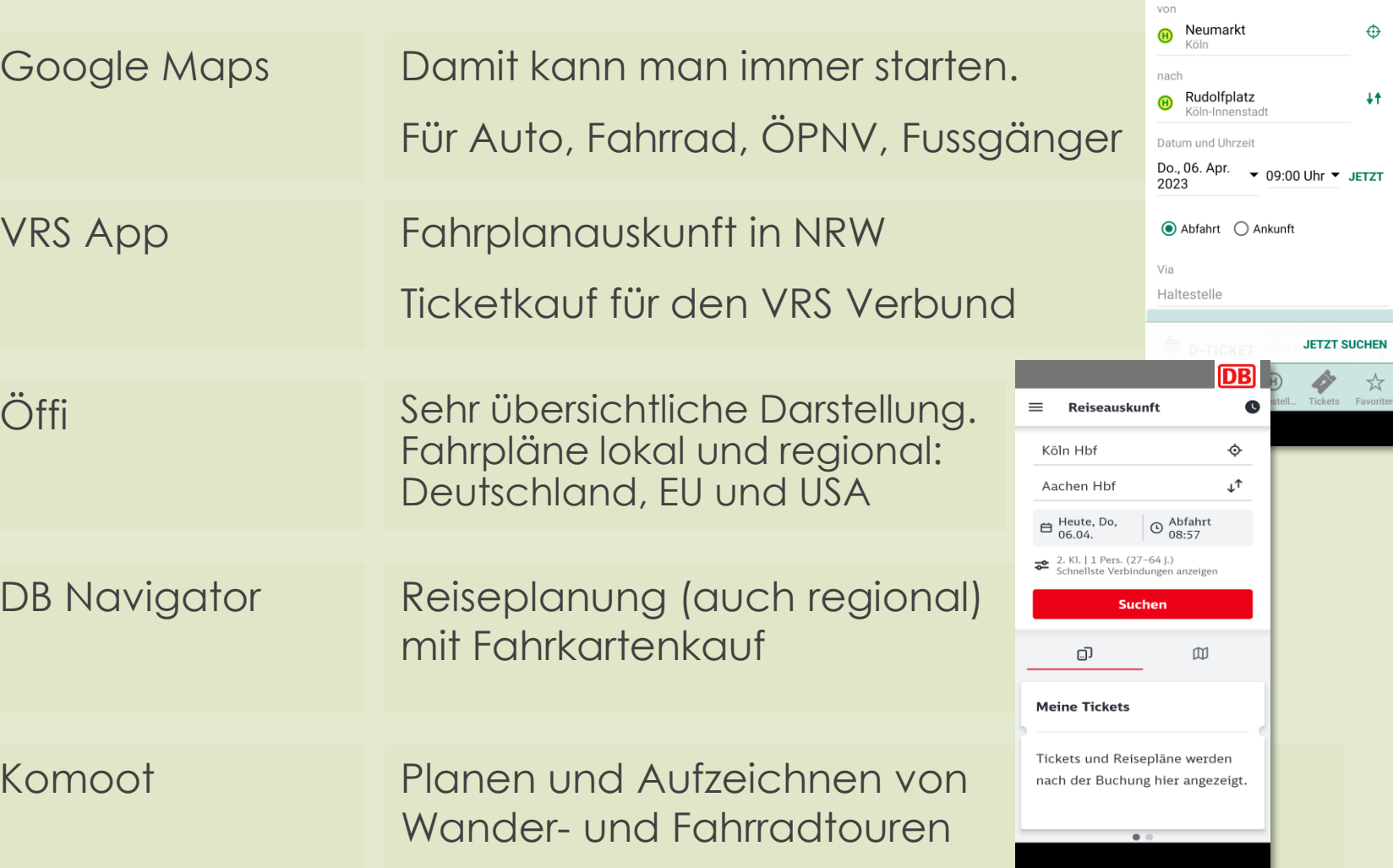

 $\equiv$  **@** Auskunft

**SUCHE** 

FAVORITEN VERLAUF

 $\bigoplus$ 

 $++$ 

 $\overrightarrow{\mathbf{x}}$ Favoriter

#### Ich ruf mal an oder schicke eine Nachricht

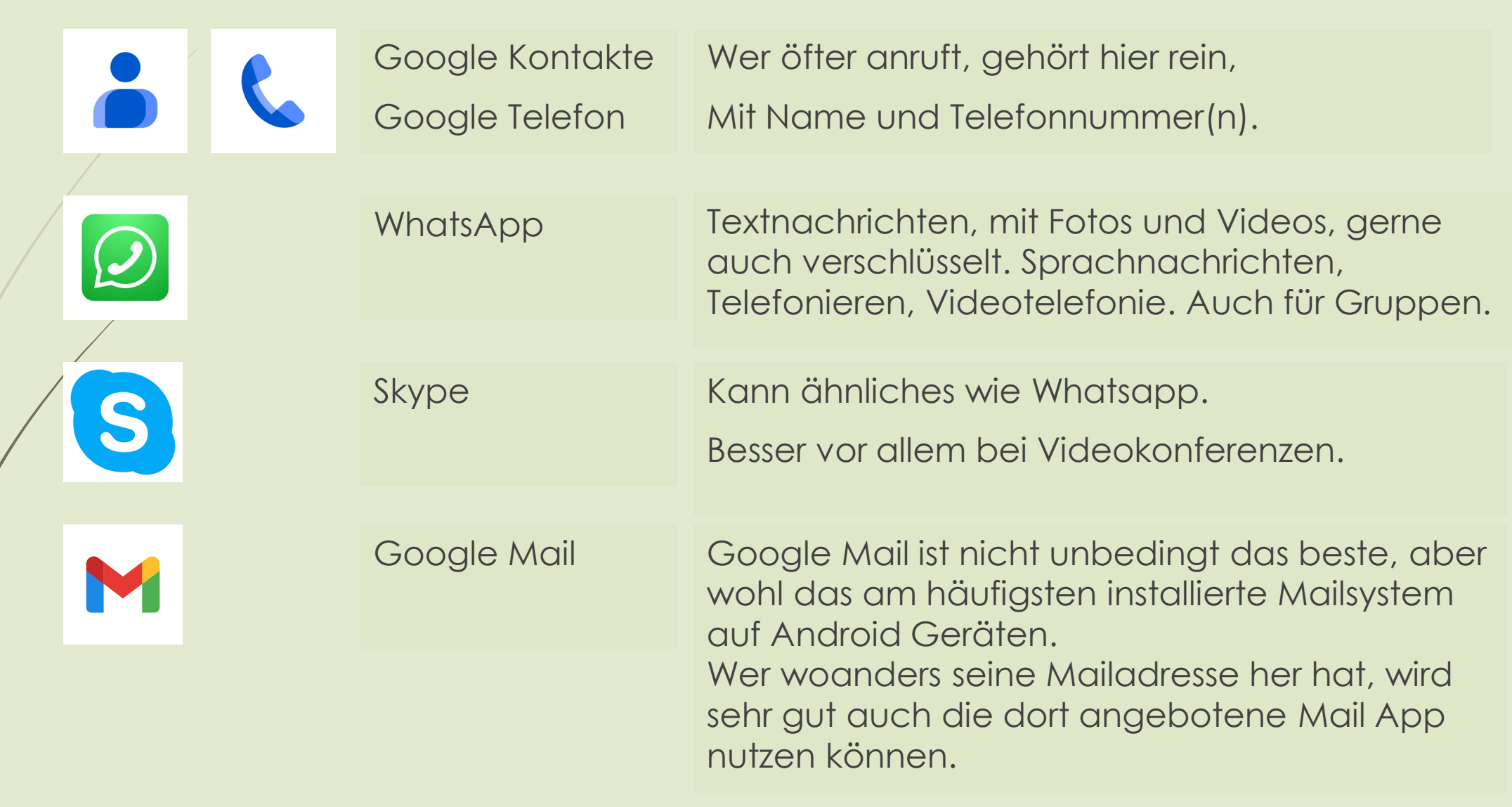

## Kleiner Ausflug: Office Lens (Microsoft) und Printhand

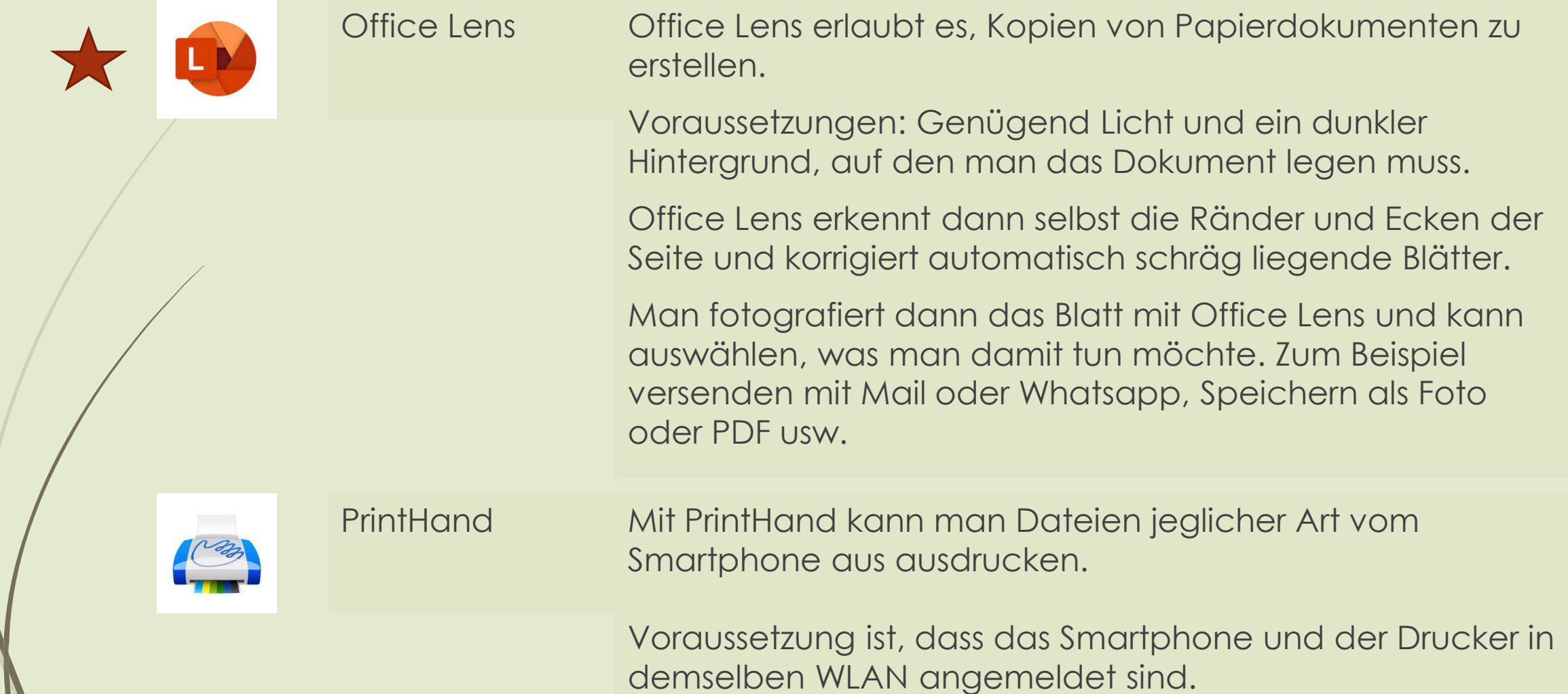

#### Mein neues Handy (Tipps zum Umzug)

Mögliche Umzugmethoden

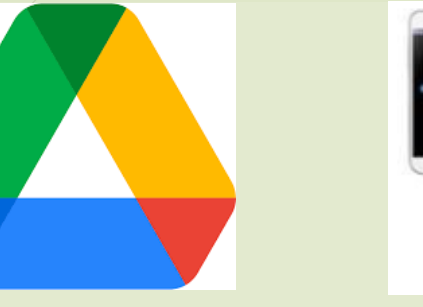

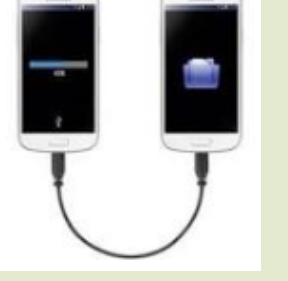

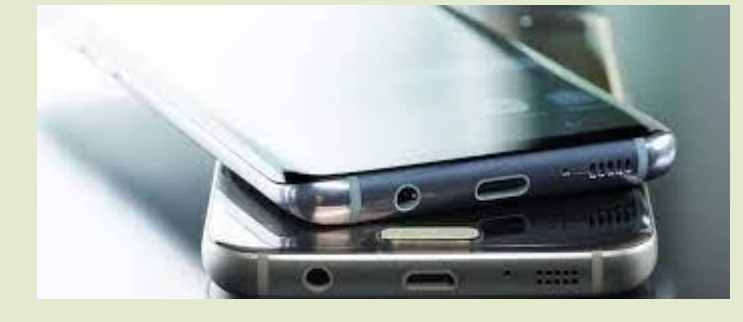

Google Drive Kabelverbindung Drahtlose Verbindung (NFC)

Google stellt im "Google Drive" jedem Nutzer 15 GB Speicher kostenlos zur Verfügung.

Dort lassen sich Fotos, Videos, SMS, die Liste der über Google Play installierten Apps, Geräteeinstellungen, die Anrufliste, Adress- und Kontodaten (regelmäßig) sichern.

Die Daten eines Handys lassen sich so zu einem anderen Handy übertragen. Diese Methode geht immer. Die anderen beiden eventuell nicht.

**Vorsicht:** Google überträgt von sich aus keine Whatsapp Nachrichten. Ebenso keine heruntergeladenen Dateien - z.B. Bescheinigungen einer Bank oder Versicherung über ihre App zur Verfügung gestellt hat.

### Mein neues Handy (Tipps zum Umzug)

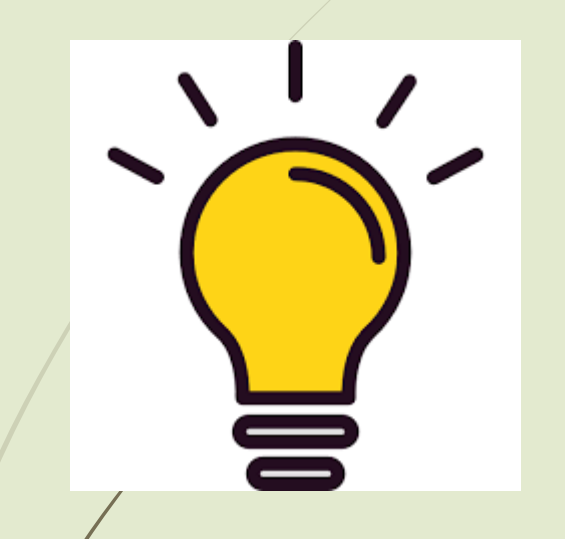

- 1. Apps immer über Google Play installieren, auch wenn andere Möglichkeiten vorgeschlagen werden.
- 2. In den Whatsapp Einstellungen, bei Chats, Chat-Backup "Auf Google Drive sichern" einstellen.
- 3. Überlegen, ob heruntergeladene Dokumente ein Problem sein könnten (meistens eher nicht).
- 4. Das alte Handy ein paar Wochen behalten und zur Seite legen. Sollte etwas fehlen, könnte man es von dort rekonstruieren.
- 5. Bei allen Apps, bei denen man sich hat registrieren müssen, muss man sich vom neuen Smartphone aus vor Grebrauch einmal anmelden.

Es wird daher dringend empfohlen, einen Passwortmanager verwenden!

Der beste Passwort Manager heißt

**Bitwarden**

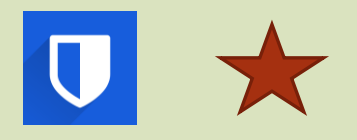

# **Vielen Dank für die Aufmerksamkeit**

**Hubert Sicking-Bundschuh sibulabs@gmail.com**

Bewertung: 5= SEHR wichtig für mich 1 = gar nicht wichtig

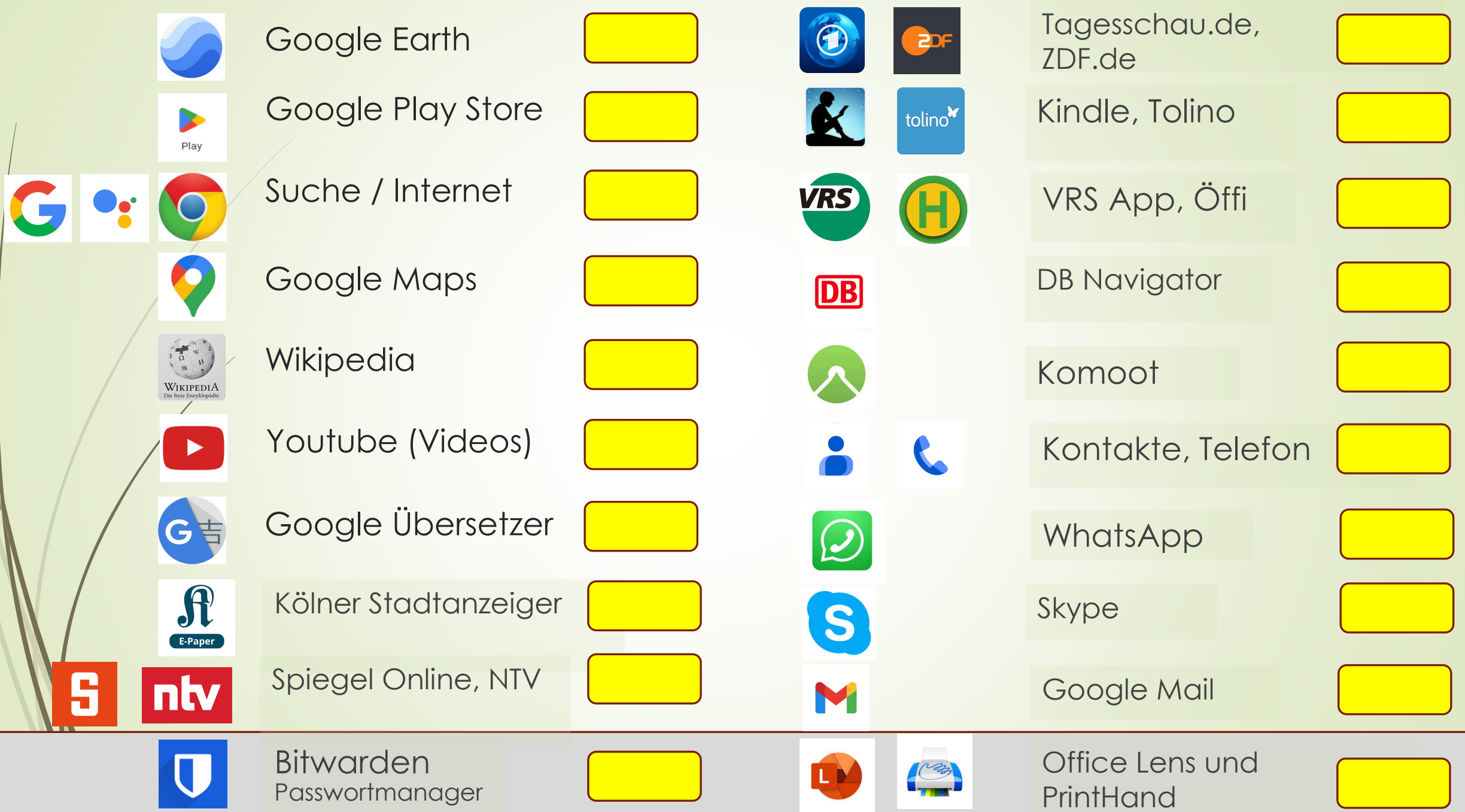